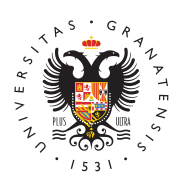

# **UNIVERSIDAD** DE GRANADA

[Centro de Produ](http://ceprud.ugr.es/)cción [de Recursos p](http://ceprud.ugr.es/)ara la [Universidad D](http://ceprud.ugr.es/)igital [\(CEPRU](http://ceprud.ugr.es/)D)

# [Pruebas objetivas - Cuestionari](http://ceprud.ugr.es/formacion-tic/orientaciones-metodologicas/evaluacion-no-presencial/pruebas-objetivas)os Prado

- Herramienta informática: PRADO
- Modalidad: Síncrona

# Indicaciones y orientaciones al estudiantado

# Antes de la prueba

1. Una vez notificada la convocatoria de la prueba, en los casos estudiantado se encuentre con limitaciones técnicas o circuns impidan la realización de la misma en el día y hora, y en las d establecidas en la convocatoria, deberá comunicarlo al profes

# Durante la prueba

- 1. ConexiónEl estudiantado se conectará a PRADO, a través de s autenticación personal, con una antelación previa de 10 minut hora de inicio del cuestionario indicada en la convocatoria.
- 2. Inicio del cuestionaErlicestudiantado entrará al cuestionario y o una cuenta atrás que le indicará el instante exacto en que pod prueba.
- 3. Comunicación con el profesoCruand loquier cuestión que deba ser d al profesorado en relación al cuestionario se realizará a travé comunicación establecido en la convocatoria (correo electróni Google Meet, Google Chat, etc.).

Solo en el caso de que se haya establecido una sala de videod canal de comunicación y seguimiento de la prueba, se tendrán siguientes indicaciones adicionales:

- $\circ$  El estudiantado se conectará a la sala de Google Meet ide convocatoria unos 10 minutos antes de la hora de inicio de ello utilizará su cuenta @go.ugr.es.
- $\circ$  El profesorado podrá pedirle al estudiantado que muestre identificación (DNI o cualquier otro medio válido de identi admitido por la Universidad de Granada).
- $\circ$  A los efectos de la correcta supervisión de la prueba, la c dispositivo a través del cual los estudiantes realicen la pi el micrófono, deberán estar activos si así lo requiere el d
- $\circ$  Para evitar la captación de imágenes relativas a su vida p organizará el desarrollo de la prueba de forma que no inte ámbito exclusivamente doméstico.
- La sesión no será objeto de grabación.
- 4. Problemas técnicos durante la prue baudiantado que tenga problemas técnicos de conexión durante la prueba, intentará r parte posible de la misma. Se recomienda que el estudiantado de pantalla de los errores y que notifique al profesorado dicha efectos de la oportuna verificación que posteriormente deberá incidencia.
- 5. Si durante el desarrollo de la prueba con PRADO se realiza ur videoconferencia queda prohibida la captación y/o grabación d como su reproducción o difusión, en todo o en parte, sea cual dispositivo utilizado. Cualquier actuación indebida comportará de la normativa vigente, pudiendo derivarse las pertinentes re legales.

# Finalización de la Prueba

- 1.Envío del cuestionario.
- 2. Solicitud de prueba de incidencias de caráctArlaémmaiycoor brevedad posible, el estudiantado afectado debe elaborar un i justifique la incidencia técnica individual que se hubiera prod realización de la prueba y enviarlo al profesorado responsable

# Publicación de calificaciones

#### [http://ceprud.u](http://ceprud.ugr.es/)gr.es/

A través de PRADO.

#### Revisión de exámenes

A través del canal de comunicación que determine el profesorado.

# Indicaciones y orientaciones al profesorado

### Antes de la prueba

- 1. Diseñar el cuestionsairgio iendo las recomendaciones metodológic en su día se establecieron en el Plan de contingencia para la evaluación no presencial en la Universidad de Granada para e semestre del curso 2019-20 (aprobado en sesión extraordinar Gobierno de 16 de abril de 2020). Asimismo, es necesario tene demandas del estudiantado con necesidades específicas de ap
- 2.Elaborar las pregun(bæmsco de preguntas) para la prueba objetiv PRADO Para elaborar las preguntas las alternativas son:
	- Usar directamente PRADO.
	- $\circ$  Usar alguna otra herramienta para la edición de preguntas ejemplo Hot Potatoes, VLEtools.com, o alguna otra alterna preguntas deben exportarse desde esas herramientas e im posteriormente en PRADO.
- 3. Crear y configurar el cuestiomarica DO para obtener una prueba objetiva válida. Durante este proceso el cuestionario se pondr el estudiantado y no se configurarán los tiempos del cuestiona realizar las pruebas de validación.
- 4. Hacer pruebas de validægió PnRADO visualizando el resultado de cuestionario, para comprobar que la generación de preguntas aleatorias no produce ningún problema y que las opciones de ajustan a lo que se había planificado.
- 5. Definir correctamente los tiempos y visibilidad del cuestionari
	- $\circ$  Establecer en primer lugar la hora de apertura (inicio de l límite de tiempo.
	- $\circ$  Configurar la hora de cierre del cuestionario considerando seguridad de cinco minutos: hora de apertura + límite de t margen de seguridad [Ejemplo: hora de apertura: 10:00h.;

tiempo: 30 minutos; hora de cierre (incluido el margen de 10:35h.] La propia plataforma, para evitar problemas de co sistema, asignará de forma automática un tiempo de comie estudiante dentro de los dos minutos siguientes a la hora fija el profesor.

- $\circ$  Poner visible el cuestionario para el estudiantado. A parti momento el estudiantado no podrá visualizar el contenido cuestionario hasta la hora de apertura previamente definid verán una cuenta atrás que les indicará cuando pueden co prueba.
- 6. Previsión de un canal para la comunicación y gestión de incid durante el desarrollo de la prueba (correo electrónico instituc videoconferencia Google Meet, Google Chat, etc.). Para evitar protección de datos y seguridad, se recuerda que no se debe l sistemas de mensajería privados (Whatsapp, Telegram, etc.) p comunicación con el estudiantado durante la prueba.
- 7. Previsión de la modalidad de la prueba de evaluación por incid
- 8. Notificación de la convocatoria de la Cpomu e a basuficiente antelaci (se recomienda al menos 7 días de antelación, así como usar de PRADO) se enviará un mensaje al estudiantado con la conv incluyendo como mínimo la siguiente información:
	- $\circ$  Hora y fecha de realización de la prueba, características y técnicos para su realización.
	- $\circ$  Informar de los canales que se utilizarán durante la prueb comunicación del profesorado, grupal o individual, con el En caso de utilizar una sala de Google Meet, el profesorado proporcionar en la convocatoria el enlace a dicha sala cor conectarse 10 minutos antes del inicio de la prueba, recor acceso a los servicios Google debe realizarse a través de @go.ugr.es. Informar al estudiantado de que en ningún ca distribuir a terceros los enlaces para acceder a la reunión.
	- $\circ$  Informar al estudiantado sobre la modalidad y característi prueba de incidencias.
- 9.Gestión de incidencias
	- $\circ$  Indicar al estudiantado que deberá notificar al profesorad inicio de la prueba, cualquier circunstancia que le impida la misma.

o Registro de solicitudes de evaluación por incidencias para que haya notificado al profesorado limitaciones para la re prueba.

## Durante la prueba

- 1. Conexión El profesorado se conectará a PRADO con antelación menos 10 minutos antes, respecto de la hora de inicio del cue en la convocatoria.
- 2. Comunicación con el estudianCtuandloquier cuestión que deba ser dirigida al estudiantado en relación al cuestionario se realiza canal de comunicación establecido en la convocatoria (correo institucional, Google Meet, Google Chat, etc.).

Solo en el caso que se haya establecido una sala de videocon canal de comunicación y seguimiento de la prueba, se tendrán siguientes indicaciones adicionales:

- El profesorado estará presente en la sala de Google Meet correspondiente, para dar las indicaciones con su micrófo estudiantado del grupo. Se recuerda que la comunicación puede hacerla con Google Chat.
- $\circ$  El profesorado podrá pedirle al estudiantado que muestre identificación (DNI o cualquier otro medio válido de identi admitido por la Universidad de Granada) a la cámara.
- La sesión no será objeto de grabación.
- 3. Información e Inicio de la pruebocar las características de la pr (número y tipo de preguntas, tiempo disponible, valoración de etc.). Podría utilizarse el campo Descripción al diseñar el cu PRADO.
- 4. Gestión de incidenc Easestudiantado que tenga problemas técnio conexión debe intentar realizar la mayor parte posible de la p que después se verificarán los problemas que hubiera experim tratará de resolver esta contingencia En estos casos, se recor estudiantado realice capturas de pantalla de los errores y que profesorado dicha circunstancia. El profesorado realizará un r incidencias producidas durante la realización de la prueba par

gestión.

### Finalización de la prueba

- 1. Revisa el informe sobre el cuestionario que PRADO pone a su disposición a la elección a su disposición a la través de la opción Intentos que aparece al acceder a su cue concreto, el profesorado obtendrá información sobre:
	- $\circ$  El estudiantado que ha podido terminar el cuestionario y  $\epsilon$ quienes no lo han podido hacer.
	- $\circ$  Las respuestas de todo el estudiantado participante, inclu pudieron terminarlo.
	- $\circ$  El tiempo de inicio y finalización del cuestionario para todo estudiantado.
	- $\circ$  En caso de que haya habido notificación de alguna incider prueba, el profesorado podrá verificar dicha información c proporcionado por PRADO.
- 2. Corrección de la pruebacaso de que el cuestionario contenga p de tipo ensayo, deberán ser corregidas por el profesorado, a PRADO la puntuación que corresponda. Para el resto de pregu será realizada automáticamente por la plataforma, obteniéndos calificación del estudiantado.
- 3. Gestión de las incidencias té Emi ced scaso de que no se haya pod terminar la prueba por razones técnicas, el profesorado, tras correspondiente informe de incidencias del estudiantado afect valorar la realización de otra prueba que, en todo o en parte, complemente a ésta.

### Publicación de las calificaciones

A través de PRADO.

### Revisión de exámenes.

Para la revisión de la prueba se recomienda optar por la modalida videoconferencia con Google Meet. El sistema PRADO almacenará la prueba durante el periodo establecido en la normativa de aplica finalización del curso siguiente).